# iDFOS 工具使用指南

### **1** 简介

数据流图是描述数据处理程序的一种模型,iDFOS 工具是基于数据流图的分析、优化工具,目前该工具 主要针对同步数据流图(Synchronous Dataflow Graphs).此工具可以对同步数据流图进行建模、优化及分析.

### **2** 安装

#### **2.1** 下载

下载地址: http://lcs.ios.ac.cn/~zxy/tools/idfos.html

#### **2.2** 安装

本工具的运行环境需有 java 环境,因此使用前应确保正确安装 JDK.

在 java 环境下就可以使用此工具的大部分功能,如用户将此工具解压后放在"/home/.."目录下,用户可通 过"java –jar /home/iDFOS/iDFOS.jar"打开此工具的界面.本工具由 java 开发,因此在 windows 和 Linux 平台 均可以使用.由于此工具是在 Ubuntu 环境下开发完成的,因此推荐使用者在 Linux 下使用.

由于此工具还使用了其他工具的脚本文件来扩充本工具功能,因此如果需使用这些功能,用户还需安装 对应的套件.

当需使用" optimalScheduling&Mapping"功能时,需下载工具 UPPAAL 和 UPPAAL CORA,分别可以 在 "http://www.uppaal.com/" 和 "http://people.cs.aau.dk/~adavid/cora/" 上下载.根据操作系统将 UPPAAL 和 UPPAAL CORA 工具中的"verifyta"脚本拷贝到 iDFOS 工具的"/exebinary/uppaal"和"/exebinary/uppaalCora" 里.如果在 Windows 环境下使用 iDFOS,请将脚本重命名为"winverifyta".

### **3** 功能介绍

#### **3.1** 工具目录结构说明

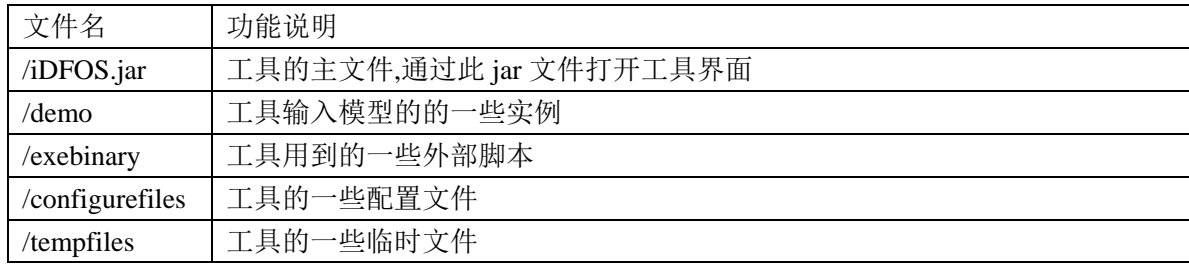

#### **3.2** 建模

1.同步数据流图

在工具菜单栏下选择"File->Open->open sdf file",如图 [3. 1](#page-0-0) 所示.

<span id="page-0-0"></span>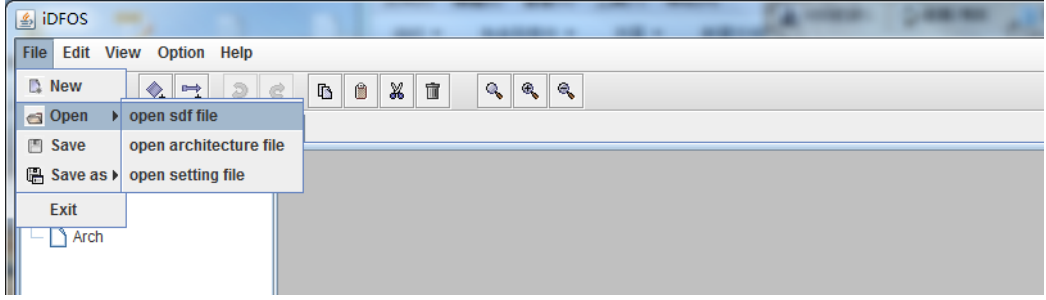

图 3. 1 打开同步数据流图

选择同步数据流图文件,如打开工具的"/demo/addMultiply/addMultiplySDF.xml"后,点击左侧结构树的" addMultiply"节点可以切换到如图 [3. 2](#page-1-0) 所示的同步数据流图,点击该节点左端的小圆点,可以查看同步数据流 图节点、边的信息.

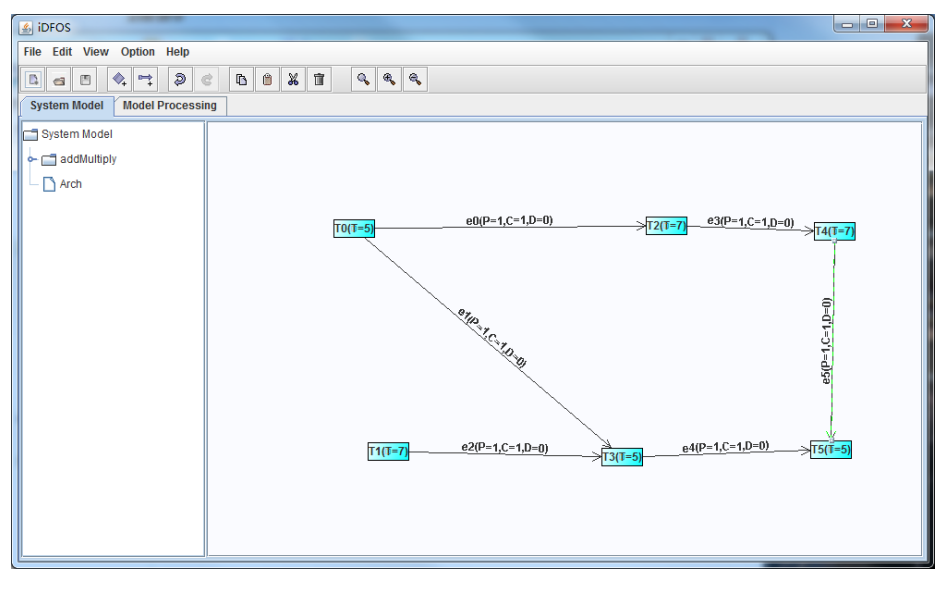

图 3.2 addMultiplySDF.xml

#### <span id="page-1-0"></span>2.执行平台模型

在工具菜单栏下选择"File->Open->open architecture file",如图 [3. 3](#page-1-1) 所示.

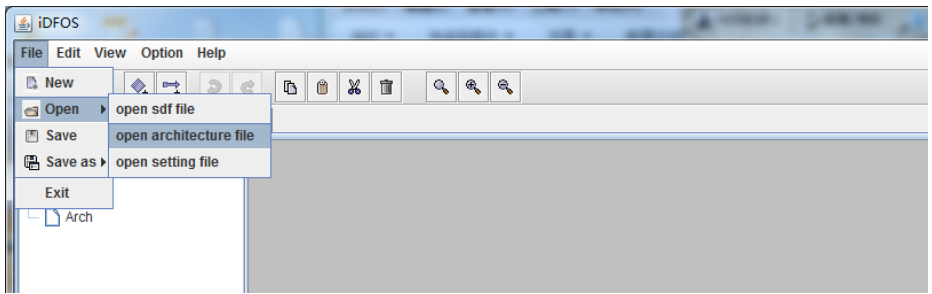

#### 图 3. 3 打开执行平台

<span id="page-1-1"></span>选择执行平台文件,如打开工具的"/demo/addMultiply/addMultiplyArch.xml"后,点击左侧结构树的"Arch" 节点可以切换到如图 [3. 4](#page-1-2) 所示的执行平台,点击该节点左端的小圆点,可以查看执行平台处理核类型和个数.

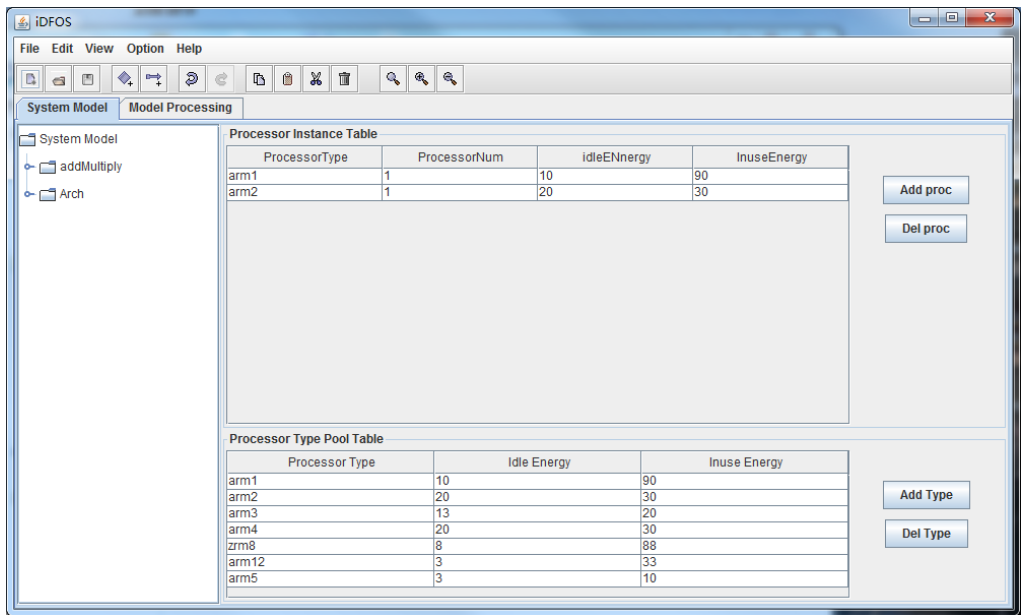

<span id="page-1-2"></span>图 3.4 addMultiplyArch.xml

### **3.3** 优化分析功能区

点击"Model Processing"标签,可以切换到分析优化功能区,如图 [3. 5](#page-2-0) 所示,其中的左侧功能树的每一个叶 子节点对应着一个功能.

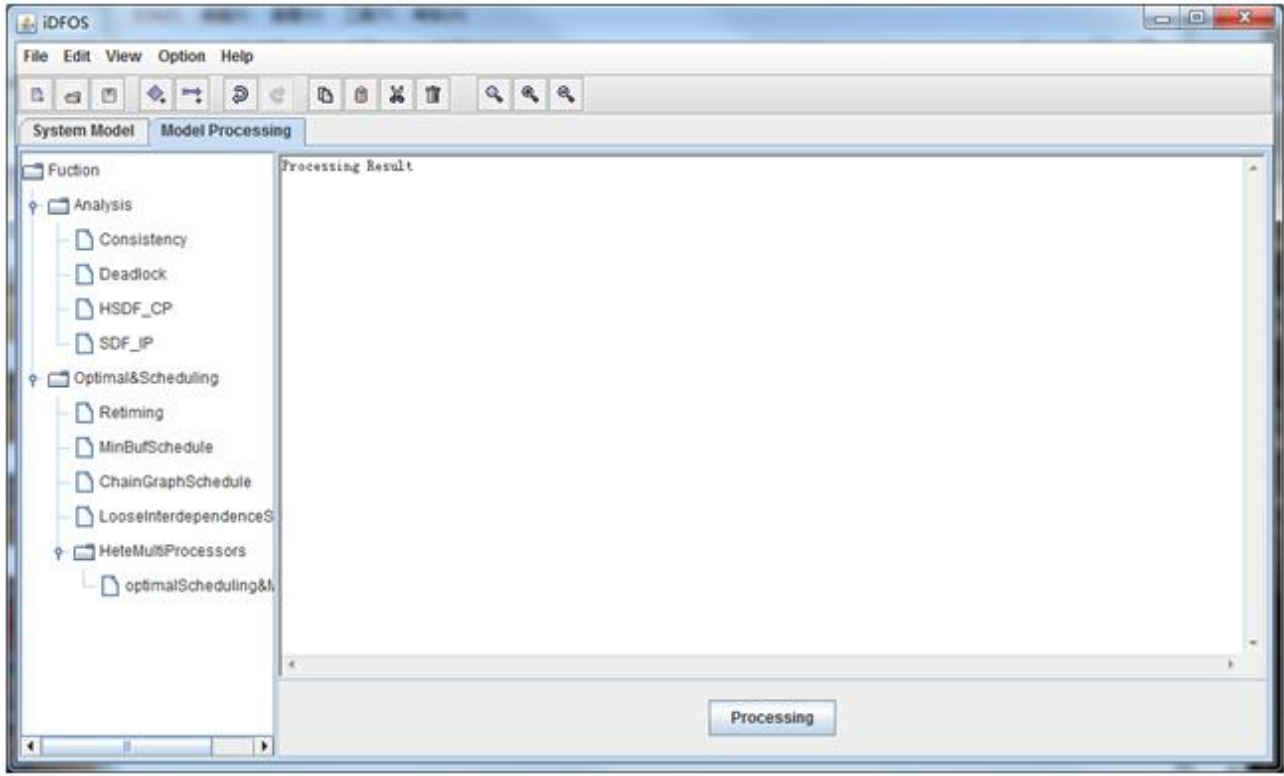

#### 图 3. 5 优化分析功能区

<span id="page-2-0"></span>例如打开"Optimal&Scheduling/HeteMultiProcessors/optimalScheduling&Mapping"节点的功能区如图[3. 6](#page-2-1) 所示.

<span id="page-2-1"></span>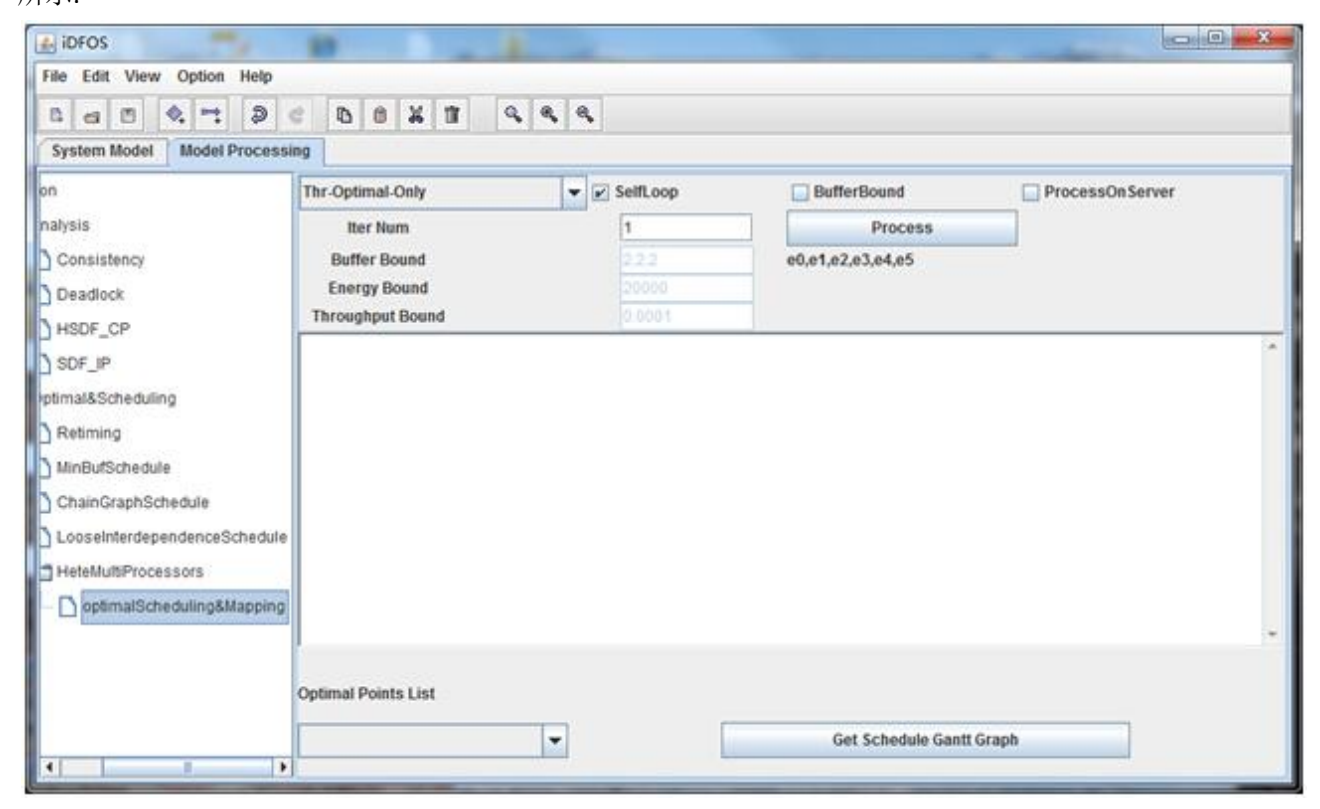

图 3. 6 optimalScheduling&Mapping 对应分析优化板块

点击"Process"后的优化分析结果如图 [3. 7](#page-3-0) 所示.

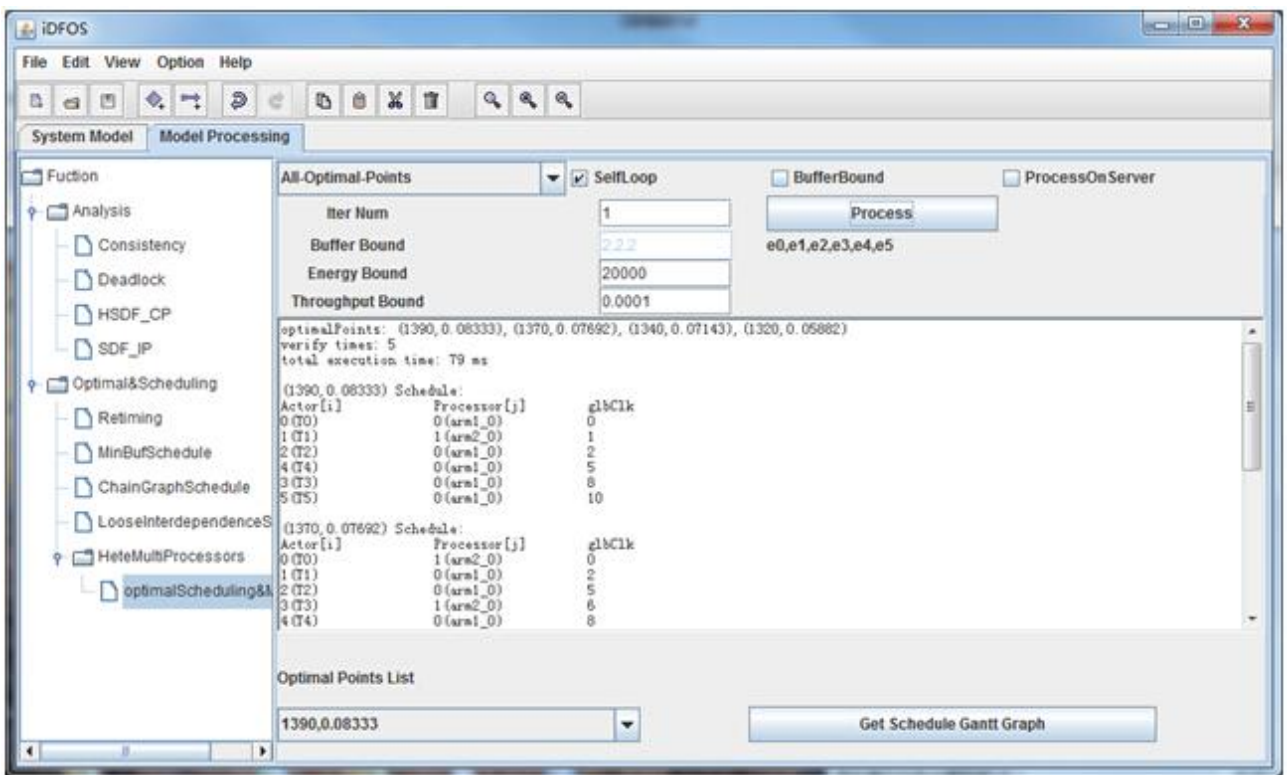

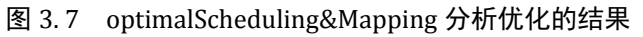

<span id="page-3-0"></span>点击"Get Schedule Gantt Graph",可以得到优化点对应的调度,如图 [3. 8](#page-3-1) 所示.

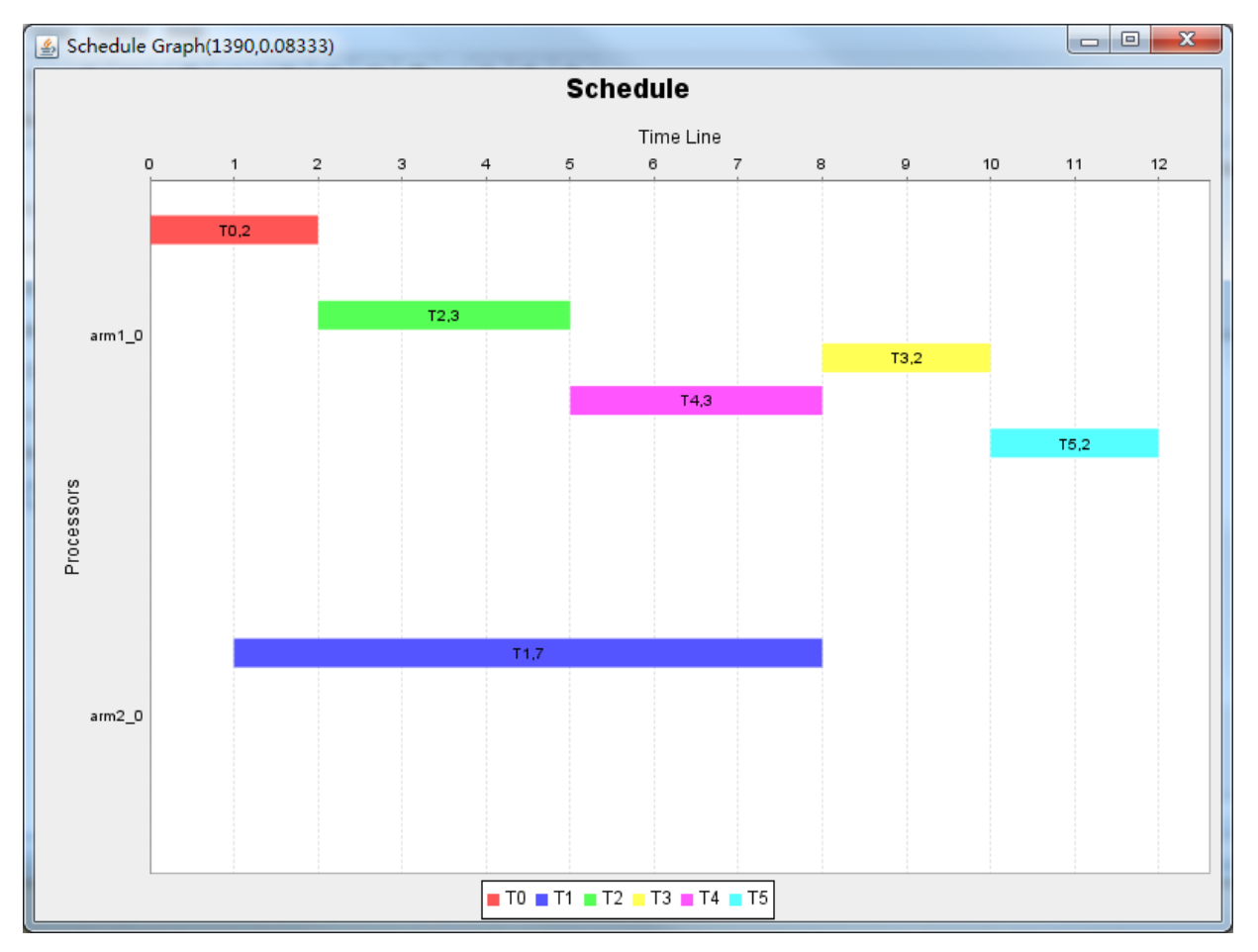

<span id="page-3-1"></span>图 3. 8 获得优化点的调度

## **4** 总结

此工具可以帮助用户对数据流图进行建模、分析和优化,辅助用户设计与数据处理相关的应用程序、 执行平台等.

# **5** 备注